# **Creating a new object**

- 1. Click the button **Click the bust the [selection window.](https://doc.ipesoft.com/display/D2DOCV11EN/Selection+Window)**<br> **New object** in the selection window.
- 2. In the following opened dialog box, define the basic parameters of the new object name, type, parent object or sample object.

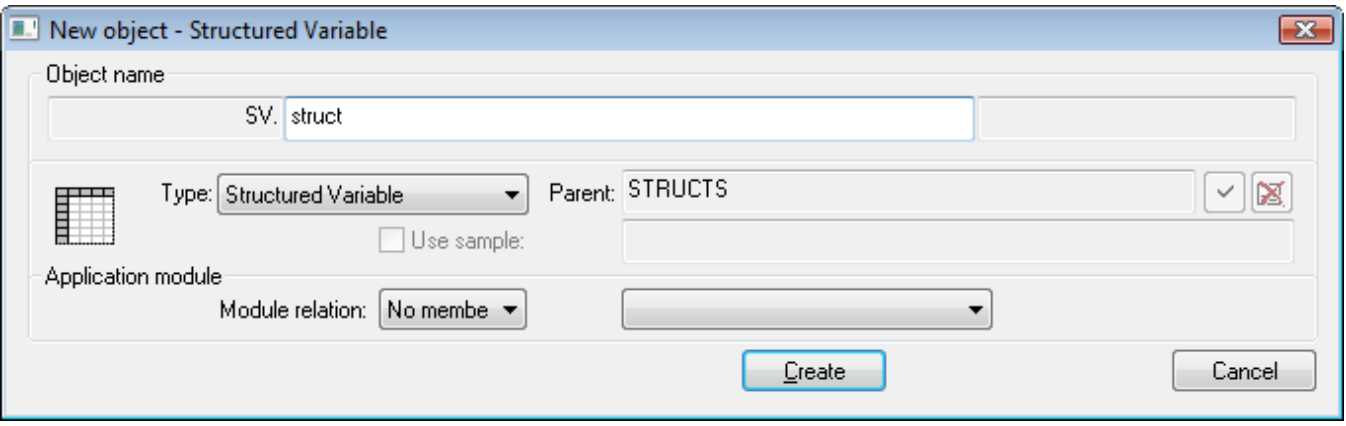

## **Object name**

Each object in the system D2000 has its name, that uniquely identifies it. Complete object name consists of four basic parts:

#### **module.prefix.name.suffix**

A name, entered in the input field **Object name**, is automatically extended with the prefix, suffix and module name which it belongs to, after defining the object type (**Type** item). Prefix and suffix depend on the application configuration.

For names of all objects, there are valid the same rules for entering (name means complete object name including prefix and suffix):

- Names of objects are in the form of ASCII strings.
- Maximum length of object name is 64 characters (objects of [Application module](https://doc.ipesoft.com/display/D2DOCV11EN/Application+modules) type 15 characters).
- Each object name must begin with a letter.
- Object name can contain letters (**A** up to **Z**), numbers (**0** up to **9**) and these special characters: point (**.**) and underscore (**\_**).

# **Type**

Defines the object type. Object type is selected from the list of available object types. The list is in alphabetical order.

**Note:** After opening the dialog box, there is shown the same object type as the object type in the selection window.

# **Parent**

The parent object selection. The relations Parent-Child within the frame of the object architecture of D2000 system you can find in the topic [DODM](https://doc.ipesoft.com/display/D2DOCV11EN/DODM+Layout)  [architecture layout](https://doc.ipesoft.com/display/D2DOCV11EN/DODM+Layout).

If the checkbox **Use sample** is enabled, the parent will be entered the same as it is for the sample object.

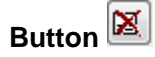

Deletes the selected parent and sets default one.

## **Use sample**

If any object was selected in the selection window, it will be offered as the sample object for the new one. I f the checkbox **Use sample** is enabled, the features of the new object will be equal to the sample one.

### **Module relation**

Object classification to the application module and type of its membership:

- No member
- Private
- Public